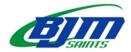

## **Bishop James Mahoney High School**

2024-25 ON-LINE COURSE SELECTION

## \*On-line Course Selection opens Wednesday, Feb. 14 and closes Wednesday, Feb. 28.

- If you are not returning to Bishop James Mahoney next year, please speak to an administrator in the main office by **Friday, March 1.**
- For course selection information, go to the Bishop James Mahoney home page and select *REGISTRATION*.

Bishop James Mahoney

**NEWS** 

**ABOUT US** 

REGISTRATION

Please see the **BJM Gr 10 11 12 Course Selection Handbook 2023-2024** for course descriptions and prerequisite information on the website. You are responsible for having the prerequisites for the classes

Reminder: On-line registration is not the timetable – it is just a list of courses you have chosen.

## **To Select Courses On-line:**

- 1. Log on to your GSCS portal.
- 2. Click on the My School Sask icon.

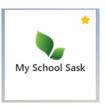

- 3. When My School Sask opens, click on **My Info.**
- 4. Under the *My Info* heading, choose *Requests*.
- 5. Under the *Requests* heading, read through the *Instructions*.

**CALENDAR** 

6. Scroll down under the *Instructions* to *Primary requests*. Click on

& Select... for

for each subject area.

7. Within the subject area, select the course(s) you would like for next year and click **OK.** 

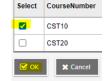

- 8. When you return to the *Primary requests* screen, the course(s) you selected will be added.
- 9. Continue to select courses. When you are finished, click on after you have posted.

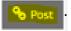

You can continue to make changes

- 10. REMINDER you are responsible for having the prerequisite course the Ministry of Education WILL NOT give you a course credit if you have not completed the prerequisite.
- 11. If you have questions about on-line registration or are unable to register for a class, use the link https://forms.office.com/r/8FV9k0BrW7

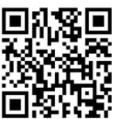